## Efetuar uma chamada

- Digite o número no painel da chamada ativa e prima em  $\heartsuit$
- Selecione um contacto para chamar e clique duas vezes ou, através do botão direito do rato selecione Chamar, ou clique no botão **do menu de contexto junto** do número de telefone
- **Clip&Call**: digite CTRL+1 (configurável) no teclado para chamar qualquer número

#### Responder-colocar em espera-terminar uma chamada

- **Responda** a uma chamada premindo em **O** ou usando o teclado com a tecla de atalho
- Colocar em espera uma chamada premindo em **OD** ou clicando no botão direito do rato e selecionado a opção Espera, ou usando o teclado com a tecla de atalho
- De seguida **terminar a chamada** premindo em **o ou clicando no botão direito do** rato e selecionado a opção Desligar, ou usando o teclado com a tecla de atalho

#### Transferir-estacionar-retomar uma chamada

- Para **transferir** uma chamada premir em  $\bullet$  ou **arrastar com o rato** a chamada em curso diretamente para o contacto para quem se deseja transferir a chamada e premir em  $\infty$  para completar a transferência
- Para **estacionar** uma chamada premir em
- Para **retomar** a chamada clicar duas vezes na chamada estacionada ou arrastá-la do painel Estacionadas para o painel Chamadas

## Criar uma conferência

- Durante uma chamada prima em (\*)
- Procure o contacto que pretende meter em conferência e prima em no nome
- Arraste a nova chamada do painel de chamadas para o painel conferências

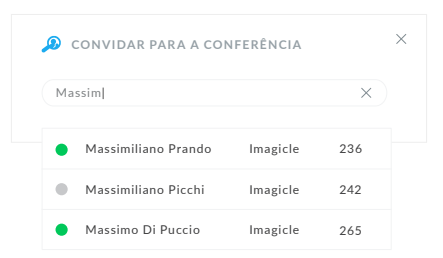

## Integrar uns auscultadores Plantronics

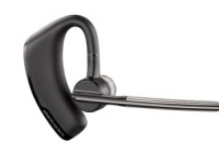

Ligando os auscultadores **Plantronics** automaticamente Imagicle Attendant reconhece a tipologia dos auscultadores e as opções disponíveis. A partir do menu Instrumentos>Opções>Auscultadores pode configurar as ações disponíveis com base nos seus auscultadores.

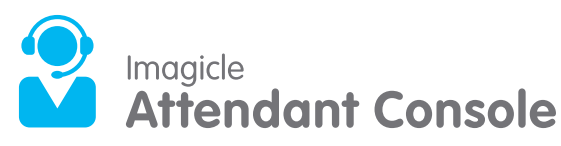

Com a sua nova Imagicle Attendant Console pode gerir de forma mais simples e eficiente as suas chamadas.

- Pode ver as chamadas em espera para serem atendidas na área das filas
- Pode gerir mais chamadas em simultâneo a partir da área de chamadas
- Pode ver o estado dos colegas e chamar, transferir para colegas e contactos

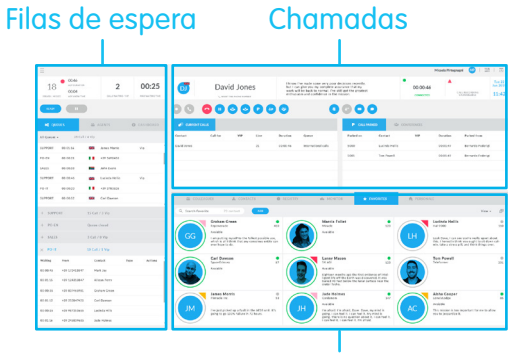

Colegas e contactos

#### Como aceder

- Clicar no ícone da aplicação
- No primeiro início de sessão é necessário inserir**o endereço do Servidor Imagicle**
- Insira**o Nome de Utilizador** e a **Palavra -passe** (em geral os mesmos do Windows)
- É possível configurar para que a aplicação inicie automaticamente assim que o computador seja ligado a partir do menu Instrumentos>Opções
- Pode aceder com as suas credenciais a partir de qualquer PC

## Preparar-se para responder às chamadas

- Para poder responder às chamadas recebidas deve iniciar sessão nas filas
- Pode fazê-lo de modo global premindo **READY** , ou de modo seletivo clicando no botão Iniciar sessão das filas individuais
- Pode suspender temporariamente a receção de uma chamada premindo

• Pode fechar a sessão premindo em

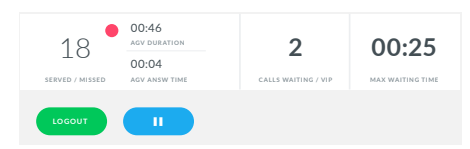

**Verde**: pronto para todas as filas de espera

**Amarelo**: pronto para algumas filas de espera

**Verde + and : pausa/terminar Azul**: fechar sessão de todas as filas de espera

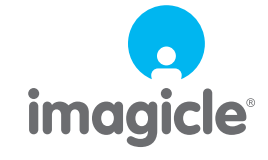

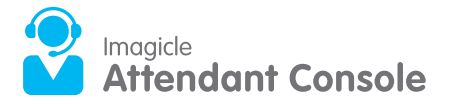

O aspeto do seu Attendant Console pode variar em função do perfil de uso que lhe foi atribuído e das configurações efetuadas.

#### Funcionalidades telefónicas

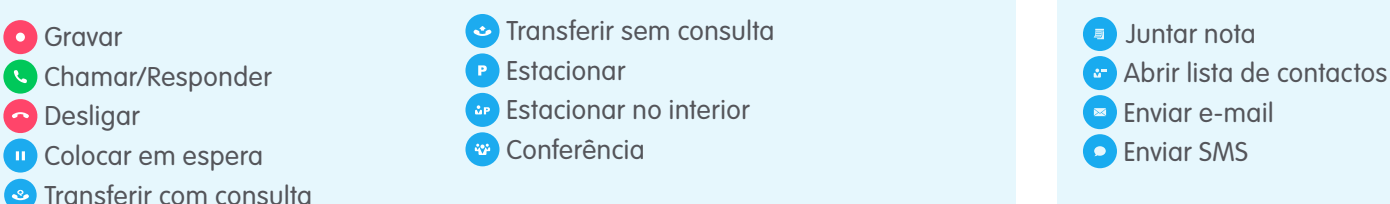

#### Indicadores Chave de Desempenho

## Filas

Mostra as chamadas em espera em todas as filas em que o operador está registado.

## **Ex** Agentes

Mostra o estado dos agentes em relação a cada fila individual.

## Painel de controlo

Mostra os desempenhos das filas e dos agentes em tempo real.

#### Chamadas em curso

Informações de contacto Estado do telefone **Verde**: disponível **Vermelho**: ocupado **Cinzento**: não reconhecido Carl Dawson

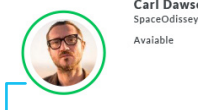

Estado de presença **Verde**: on-line **Amarelo**: ausente **Vermelho**: ocupado **Cinzento**: off-line

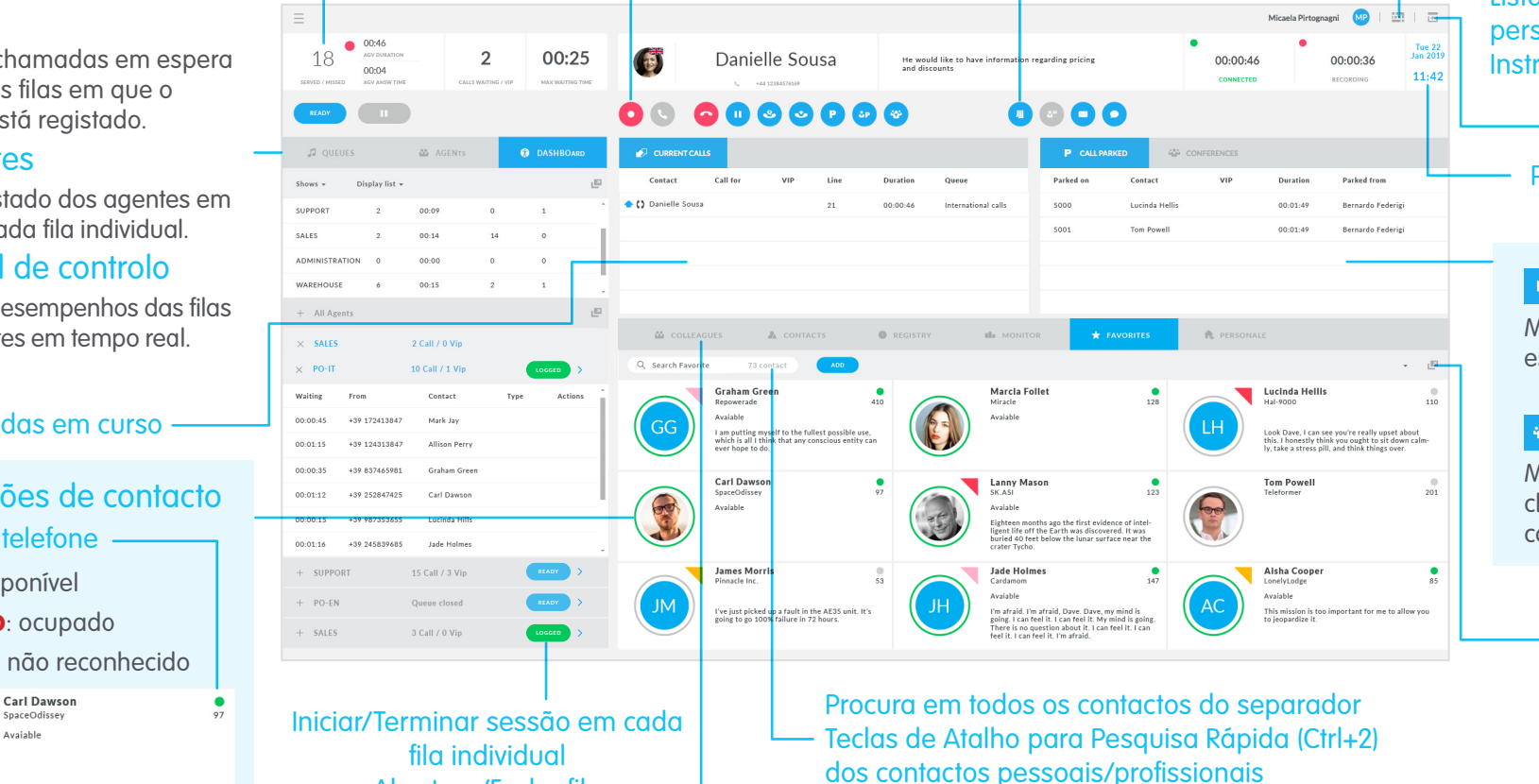

#### Lista de Teclas de Atalho personalizáveis a partir do menu Instrumentos>Opções

Funcionalidades adicionais

Mostra Mini-barra

Painel chamada ativa

#### **Estacionamento** Mostra as chamadas estacionadas pelo operador.

# Conferências

Mostra e permite gerir as chamadas incluídas numa conferência.

Destaca painel

#### **Colegas B**

Mostra todos os colegas com estado de presença, estado de telefone e todos os dados de contacto.

Abertura/Fecho fila

# **Contactos**

Procura um contacto em todas as listas profissionais e pessoais, configuráveis a partir do menu

## **Registo**

Mostra todas as chamadas e todos os SMS com todos os pormenores. Notificações de chamadas perdidas.

## **Monitor**

Controla o tráfego telefónico com resumos estatísticos simples em tempo real.

# $\overline{\phantom{a}}$  Favoritos

Agrega os contactos favoritos. Possibilidade de criar até 10 separadores a partir do menu.